## **Modem et réseaux locaux**

Référence du document : 383057-052

Octobre 2005

# **Table des matières**

#### **[1](#page-2-0) [Modem](#page-2-1)**

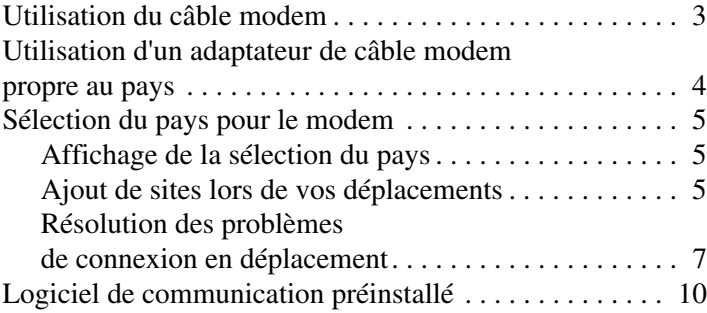

#### **[2](#page-12-0) [Réseaux locaux](#page-12-1)**

# **1 Modem**

<span id="page-2-1"></span><span id="page-2-0"></span>Le modem interne de l'ordinateur se connecte à une ligne téléphonique analogique par l'intermédiaire d'un câble modem RJ-11 à 6 broches. Dans certains pays, un adaptateur pour câble de modem propre au pays est également obligatoire. Les prises pour systèmes à autocommutateurs privés numériques ressemblent à des prises téléphoniques analogiques, mais elles ne sont pas compatibles avec le modem.

Å**AVERTISSEMENT :** la connexion du modem analogique de l'ordinateur à une ligne numérique peut définitivement détériorer le modem. En cas de connexion accidentelle à une ligne numérique, débranchez immédiatement le câble du modem.

Si le câble du modem intègre des circuits de suppression des parasites  $\bullet$ , afin d'empêcher les interférences émises par des appareils de télévision et de radio, orientez l'extrémité du câble intégrant ces circuits <sup>o</sup> vers l'ordinateur.

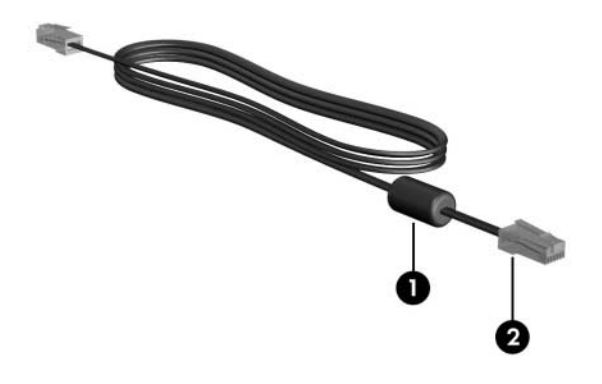

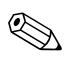

✎Votre ordinateur peut être différent des illustrations du présent manuel. L'emplacement de la prise modem varie selon les modèles.

## <span id="page-4-0"></span>**Utilisation du câble modem**

Å**AVERTISSEMENT :** afin de réduire les risques d'électrocution, d'incendie ou de détérioration du matériel, ne branchez pas de câble téléphonique ou pour modem sur la prise réseau RJ-45.

Pour connecter un câble modem :

- 1. Branchez le câble du modem sur la prise modem  $\bullet$  de l'ordinateur.
- 2. Branchez le câble modem sur la prise téléphonique RJ-11 <sup>.</sup>.

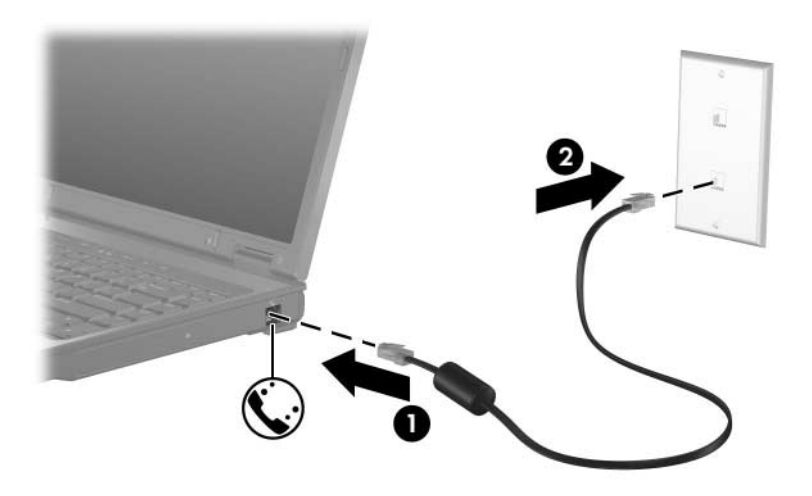

Sur certains modèles, vous trouverez des informations sur les commandes du modem et les modificateurs de numérotation dans les manuels du modem qui se trouvent dans le Centre d'aide et de support. Sélectionnez **Démarrer > Aide et support > Manuels de l'utilisateur**.

## <span id="page-5-0"></span>**Utilisation d'un adaptateur de câble modem propre au pays**

Les prises téléphoniques varient selon les pays. Pour utiliser le modem et le câble modem hors du pays où vous avez acheté l'ordinateur, vous devez vous procurer un adaptateur de modem propre au pays.

Pour connecter le modem à une ligne téléphonique analogique dépourvue de prise RJ-11 :

- 1. Branchez le câble du modem sur la prise modem  $\bullet$  de l'ordinateur.
- 2. Branchez le câble du modem sur l'adaptateur de modem propre au pays  $\bullet$ .
- 3. Branchez l'adaptateur pour câble de modem propre au pays  $\bigcirc$ sur la prise téléphonique.

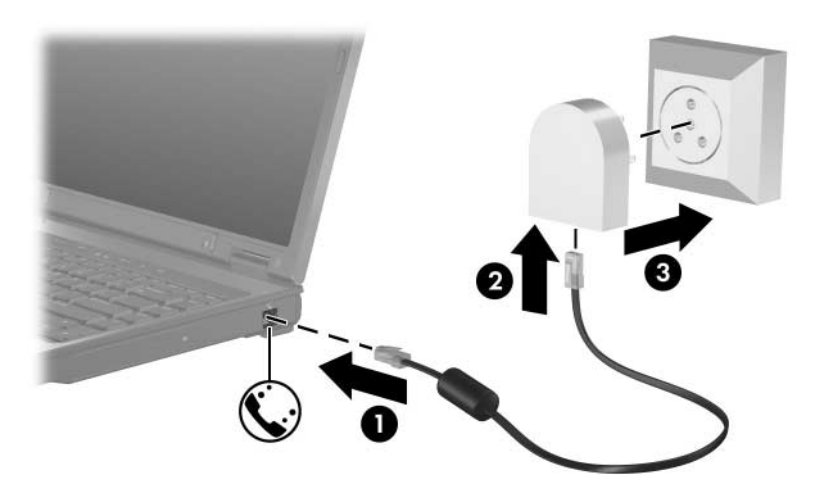

## <span id="page-6-0"></span>**Sélection du pays pour le modem**

### <span id="page-6-1"></span>**Affichage de la sélection du pays**

Pour afficher le paramètre du pays actuel pour votre modem :

- 1. Sélectionnez **Démarrer > Panneau de configuration**.
- 2. Cliquez sur l'icône **Options régionales, date, heure et langue**.
- 3. Cliquez sur l'icône **Options régionales et linguistiques**.
- 4. Votre emplacement géographique apparaît sous **Emplacement**.

## <span id="page-6-2"></span>**Ajout de sites lors de vos déplacements**

Par défaut, le seul site disponible pour le modem est le pays dans lequel vous avez acheté le portable. Lorsque vous voyagez dans différents pays, configurez le modem interne sur un pays qui respecte les normes de fonctionnement du pays dans lequel vous utilisez le modem.

Lorsque vous ajoutez des paramètres de site, ils sont enregistrés par l'ordinateur afin que vous puissiez changer à tout moment. Vous pouvez ajouter plusieurs paramètres de site pour un pays.

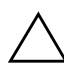

Ä**ATTENTION :** pour éviter la perte des paramètres du pays de domiciliation, ne supprimez pas les paramètres de pays actuels du modem. Pour permettre l'utilisation du modem dans d'autres pays tout en conservant la configuration correspondant à votre pays de domiciliation, créez une configuration pour chaque pays dans lequel vous devez utiliser le modem.

Ä**ATTENTION :** pour éviter toute configuration du modem qui enfreint les lois et les réglementations sur les télécommunications du pays visité, sélectionnez le pays dans lequel l'ordinateur est utilisé. De plus, votre modem risque de ne pas fonctionner correctement si vous ne sélectionnez pas le bon pays.

Pour ajouter un site au modem :

- 1. Sélectionnez **Démarrer > Panneau de configuration > Connexions réseau et Internet**.
- 2. Dans le menu supérieur du panneau gauche de la fenêtre Connexions réseau et Internet, cliquez sur **Options de modems et de téléphonie**.
- 3. Dans l'onglet **Règles de numérotation**, cliquez sur **Nouveau**. La fenêtre Nouveau site s'affiche.
- 4. Dans la zone **Nom du site**, tapez un nom (domicile, travail, etc.).
- 5. Cliquez sur un pays ou une région dans la liste déroulante **Pays/région**. Si vous sélectionnez un pays ou une région qui n'est pas pris en charge par le modem, la sélection pour *États-Unis* ou *Royaume-Uni* s'affiche par défaut.
- 6. Cliquez sur **OK** pour enregistrer le nouveau site. La fenêtre Règles de numérotation s'affiche. Ensuite :
	- ❏ Pour définir le nouveau site comme le site actuel, cliquez sur **OK**.
	- ❏ Pour sélectionner un autre site comme site actuel, cliquez sur l'option de votre choix dans la liste **Site**, puis sur **OK**.

✎Vous pouvez utiliser la procédure précédente pour ajouter des paramètres de site dans votre propre pays ainsi que dans d'autres pays. Par exemple, vous pouvez ajouter un paramètre appelé "Bureau" qui comprend les règles de numérotation permettant d'accéder à une ligne extérieure.

#### <span id="page-8-0"></span>**Résolution des problèmes de connexion en déplacement**

Si vous êtes confronté à des problèmes de connexion lors de l'utilisation de l'ordinateur en dehors du pays d'achat, suivez les conseils ci-après.

#### ■ **Vérifiez le type de la ligne téléphonique.**

Le modem est conçu pour fonctionner sur une ligne téléphonique analogique et non numérique. Une ligne appelée ligne pour auto-commutateur privé (PBX) est une ligne numérique. Une ligne qualifiée de ligne de données, ligne de télécopieur, ligne modem ou ligne téléphonique standard est probablement une ligne analogique.

#### ■ Vérifiez si la numérotation est à impulsions ou à **fréquences vocales.**

Une ligne téléphonique analogique prend en charge l'un des deux modes de numérotation, impulsions ou fréquences vocales. Ces options de mode de numérotation se sélectionnent dans les paramètres Options de modems et téléphonie. L'option de mode de numérotation sélectionnée doit correspondre au mode pris en charge par la ligne téléphonique de votre site.

Pour déterminer le mode de numérotation pris en charge par la ligne téléphonique, composez quelques numéros sur le téléphone et vérifiez si le combiné émet des impulsions ou des fréquences vocales. Des impulsions signifient que la ligne téléphonique prend en charge la numérotation par impulsions. Des fréquences vocales indiquent qu'elle supporte la numérotation par fréquences vocales.

Pour modifier le mode de numérotation dans le site actuel du modem :

- 1. Sélectionnez **Démarrer > Panneau de configuration > Connexions réseau et Internet**.
- 2. Dans le menu supérieur du panneau gauche de la fenêtre Connexions réseau et Internet, cliquez sur **Options de modems et de téléphonie**.
- 3. Cliquez sur l'onglet **Règles de numérotation**.
- 4. Cliquez sur le site du modem.
- 5. Cliquez sur **Modifier**.
- 6. Cliquez sur **À fréquences vocales** ou **À impulsions**.
- 7. Cliquez sur **OK > OK**.
- Vérifiez le numéro de téléphone composé et la réponse du **modem distant.**

Composez un numéro de téléphone, vérifiez que le modem distant répond, puis raccrochez.

■ Configurez le modem pour qu'il ne tienne pas compte des **tonalités.**

Si le modem reçoit une tonalité d'appel qu'il ne reconnaît pas, il ne compose pas le numéro et affiche le message d'erreur "Pas de tonalité".

Pour paramétrer le modem de sorte qu'il ne tienne pas compte des tonalités avant la numérotation :

- 1. Sélectionnez **Démarrer > Panneau de configuration > Connexions réseau et Internet**.
- 2. Dans le menu supérieur du panneau gauche de la fenêtre Connexions réseau et Internet, sélectionnez **Options de modems et de téléphonie**.
- 3. Cliquez sur l'onglet **Modems**.
- 4. Cliquez sur la liste pour sélectionner votre modem.
- 5. Cliquez sur **Propriétés**.
- 6. Cliquez sur **Modem**.
- 7. Décochez la case **Attendre la tonalité avant la numérotation**.
- 8. Cliquez sur **OK > OK**.

Si le message d'erreur "Pas de tonalité" s'affiche après suppression de la coche **Attendre la tonalité avant la numérotation** :

- 1. Sélectionnez **Démarrer > Panneau de configuration > Connexions réseau et Internet**.
- 2. Dans le menu supérieur du panneau gauche de la fenêtre Connexions réseau et Internet, sélectionnez **Options de modems et de téléphonie**.
- 3. Cliquez sur l'onglet **Règles de numérotation**.
- 4. Cliquez sur le site actuel du modem.
- 5. Cliquez sur **Modifier**.
- 6. Sélectionnez votre site actuel dans la liste déroulante **Pays/région**. Si vous sélectionnez un pays ou une région qui n'est pas pris en charge par le modem, la sélection pour *États-Unis* ou *Royaume-Uni* s'affiche par défaut.
- 7. Cliquez sur **Appliquer > OK**.
- 8. Dans la fenêtre Options de modems et de téléphonie, cliquez sur l'onglet **Modems**.
- 9. Cliquez sur la liste pour sélectionner votre modem, puis sur **Propriétés**.
- 10. Décochez la case **Attendre la tonalité avant la numérotation**.
- 11. Cliquez sur **OK > OK**.

## <span id="page-11-0"></span>**Logiciel de communication préinstallé**

Pour utiliser le logiciel de modem préinstallé destiné à l'émulation de terminal et au transfert des données :

- 1. Sélectionnez **Démarrer > Tous les programmes > Accessoires > Communications**.
- 2. Cliquez sur le programme d'émulation de terminal ou de télécopieur, ou encore sur l'assistant de connexion Internet adéquat.

**2**

## **Réseaux locaux**

<span id="page-12-1"></span><span id="page-12-0"></span>La connexion à un réseau local nécessite un câble réseau RJ-45 à 8 broches. Si le câble réseau intègre des circuits de suppression des parasites  $\bullet$ , afin d'empêcher les interférences émises par des appareils de télévision et de radio, orientez l'extrémité du câble intégrant ces circuits <sup>o</sup> vers l'ordinateur.

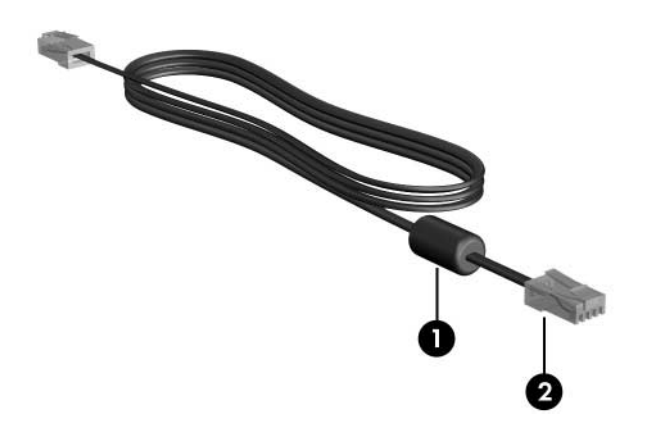

✎Votre ordinateur peut être différent des illustrations du présent manuel. L'emplacement de la prise réseau varie selon les modèles.

Pour connecter le câble réseau :

- 1. Branchez le câble réseau sur la prise réseau  $\bullet$  de l'ordinateur.
- 2. Branchez l'autre extrémité du câble sur une prise réseau <sup>2</sup>.

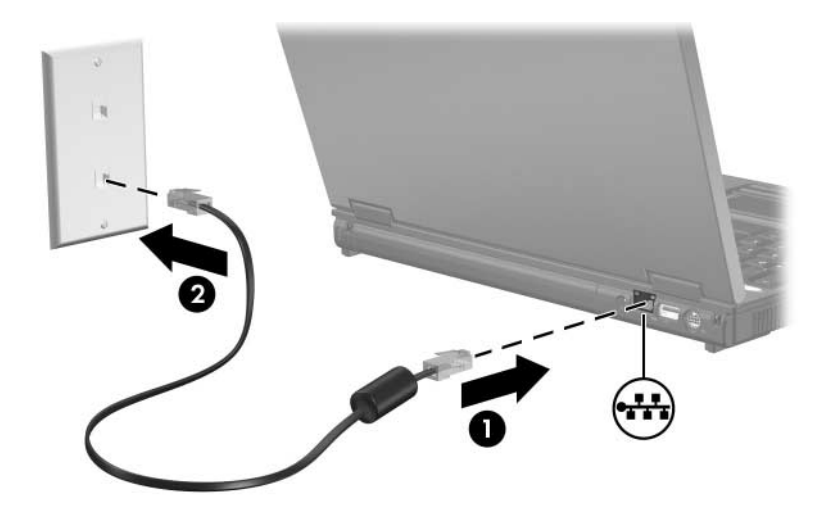

Å**AVERTISSEMENT :** afin de réduire les risques d'électrocution, d'incendie ou de détérioration du matériel, ne branchez pas de câble téléphonique ou pour modem sur la prise réseau RJ-45.

© 2005 Hewlett-Packard Development Company, L.P.

Les informations contenues dans ce document peuvent être modifiées sans préavis. Les garanties relatives aux produits et aux services HP sont décrites dans les textes de garantie limitée expresse qui les accompagnent. Aucun élément du présent document ne peut être interprété comme constituant une garantie supplémentaire. HP ne saurait être tenu pour responsable des erreurs ou omissions de nature technique ou rédactionnelle qui pourraient subsister dans le présent document.

Modem et réseaux locaux Deuxième édition (octobre 2005) Première édition (mai 2005) Référence du document : 383057-052